## **Instrumentos de evaluación para cátedras numerosas a través de formularios Google Drive**

# **Assessment instruments for oversized class through Google Drive forms**

Roxana Scorzo<sup>1</sup>, Adriana Favieri<sup>1</sup>, Betina Williner<sup>1</sup>

1Universidad Nacional de La Matanza – Departamento de Ingeniería e Investigaciones Tecnológicas, Florencio Varela 1903, San Justo, Buenos Aires, Argentina, (+5411) 4480-8900, http://www.unlam.edu.ar/ {rscorzo, afavieri, bwilliner}@unlam.edu.ar

**Resumen.** En el presente artículo describimos los instrumentos de evaluación realizados con formularios Google Drive utilizados en las instancias de evaluación de trabajos prácticos resueltos en la plataforma Wolfram Mathematica de los alumnos de Análisis Matemático I del Departamento de Investigaciones Tecnológicas (DIIT) de la Universidad Nacional de La Matanza (UNLaM). Este trabajo práctico es de carácter obligatorio y forma parte de la acreditación de la asignatura, el espacio donde se evalúa y desarrolla el mismo es el denominado *taller de informática.* Los estudiantes concurren voluntariamente a este espacio, para realizar consultas o resolver dichos trabajos. La cantidad de estudiantes que deben presentar estos trabajos por cuatrimestre es de aproximadamente 400. Motivo por el cuál consideramos importante describir las ventajas de la utilización de estos formularios en el diseño de dos instrumentos de evaluación: una rúbrica para evaluar la *instancia domiciliaria* del TP, y una prueba de opción múltiple para hacer lo propio en la *instancia presencial*. Mostraremos también el TP que originó la evaluación de la primera instancia y que inspiró el diseño de las pruebas de la segunda instancia. Finalmente, describimos características de la plataforma Wolfram Cloud y algunas estadísticas que se pueden obtener mediante estos complementos de Google Drive. Lo descripto nos habilita a decir que estos formularios resultan ser herramientas versátiles y útiles para los docentes de cátedras numerosas.

**Palabras claves:** Evaluación, Rúbrica, Opción Múltiple, Google Drive, Análisis Matemático, Plataforma Wolfram Cloud.

**Abstract.** In the current article we describe the evaluation instruments made with Google Drive forms, utilized in the evaluation instances of practical assessments resolved in the Wolfram Mathematica platform of the Mathematical Analysis 1 students at the Nacional University of La Matanza (UNLaM). This practical assessment is mandatory, and it is part of the subject's accreditation process. The space where it is evaluated and developed is denominated computer workshop. The students voluntarily attend to this space, either to make inquiries or solve said assessments. The number of students that should present these assessments per semester is approximately 400. This is the reason why we

consider relevant to describe the advantages of the utilization of these forms in the design of two evaluation important instruments: a rubric, to evaluate the domiciliary instance of the practical assessment; and a multiple-choice test, to do the evaluation in the face-to-face instance. We will also show the practical assessment which originated the evaluation of the first instance and inspired the design of the tests regarding the second instance. Finally, we will describe characteristics of the Wolfram Cloud platform and some statistics that can be obtained through these Google Drive complements. What it will be described in the following pages, allows us to say that these forms prove to be versatile and useful tools for teachers with many students.

**Keywords:** Evaluation, Rubric, Multiple Choice, Google Drive, Mathematical Analysis, Wolfram Cloud Platform.

## **1 Introducción**

Nuestra inquietud como docentes de la cátedra de Análisis Matemático I del Departamento de Ingeniería e Investigaciones Tecnológicas (DIIT) de la Universidad Nacional de La Matanza (UNLaM), fue como evaluar trabajos prácticos realizados con software Mathematica, en el denominado *taller de informática* de dicha cátedra, espacio común a la totalidad de la asignatura, donde se reciben en forma cuatrimestral aproximadamente un promedio de 400 trabajos prácticos.

Dicho trabajo práctico es único para toda la cátedra y forma parte de la aprobación de la materia. Es realizado en la plataforma Wolfram Mathematica [1], de acceso libre, en grupos de dos alumnos por cada comisión. Consta de dos instancias, la denominada *instancia domiciliaria* referida a la resolución y entrega de lo realizado en la plataforma y la *instancia presencial,* en la cual, de manera presencial e individual, el alumno se enfrenta a una prueba de opción múltiple. La asistencia al *taller de informática* es voluntaria y los alumnos pueden realizar consultas sobre la realización del Trabajo Práctico (TP) o bien, pueden realizarlo en las computadoras disponibles en las aulas. Lo que sí es obligatoria es la concurrencia a la evaluación presencial. Para evaluar la *instancia domiciliaria* diseñamos una rúbrica y para la *instancia presencial*  una prueba de opción múltiple. Ambos instrumentos los diseñamos usando formularios de Google Drive. Queremos describir las características de estos instrumentos, cómo los utilizamos en cada instancia y las ventajas que cada uno de ellos ofrece a los docentes.

#### **1.1 Objetivo**

Describir los instrumentos de evaluación realizados con formularios Google Drive utilizados en las instancias domiciliaria y presencial para la corrección de los trabajos prácticos hechos en la plataforma Wolfram Mathematica de Análisis Matemático I del DIIT de UNLaM.

### **2 Evaluación de los aprendizajes y sus instrumentos**

### **2.1 Evaluación Formativa con rúbricas**

La Evaluación Formativa hace referencia a todo proceso de evaluación que pretende mejorar los procesos de enseñanza y de aprendizaje. Pone el foco principalmente en que los estudiantes aprendan de los errores cometidos en este proceso, reflexionando sobre los mismos y mejorando sus prácticas. El principal objetivo no es la calificación, sino disponer de información que les permita a los docentes poder ayudar a los estudiantes a mejorar sus tareas [2]. Según el autor la Evaluación Formativa debe apuntar a tres ejes:

- mejorar el proceso de aprendizaje de nuestros alumnos
- perfeccionar nuestras competencias docentes
- poner énfasis en mejorar los procesos de enseñanza-aprendizaje en las aulas.

Por otra parte, recomienda una serie de instrumentos para llevar a cabo este tipo de evaluación, algunos de ellos son: listas de control, escalas verbales, escalas numéricas, escalas descriptivas o rúbricas, escalas gráficas, fichas de seguimiento individual, entre otras. Realiza una serie de recomendaciones en el caso de elaboración de las rúbricas que nos interesa destacar: identificar las actividades de aprendizaje y seleccionar aquellos aspectos que se quieran valorar, definir con claridad y de manera sintética los niveles o grados que s pretenden lograr en dichos aspectos, determinar si esta valoración es cualitativa o cuantitativa y finalmente diseñar el instrumento.

#### **2.2 Instrumentos de evaluación**

 Los instrumentos de evaluación son las herramientas que educadores y educandos utilizan para volcar la información recogida mediante alguna técnica de evaluación, en forma ordenada [3]. Éstos a su vez se caracterizan de acuerdo con las competencias que permiten evaluar [4].

La rúbrica es un instrumento de evaluación que se ha implementado muy frecuentemente con el advenimiento de los procesos de enseñanza y de aprendizaje a través de Internet [5]. Por su parte los autores señalan que este instrumento de evaluación utiliza escalas cualitativas y/o cuantitativas basadas en criterios pre-establecidos, que miden las acciones de los alumnos en el desarrollo de una tarea. Pueden ser de dos tipos holísticas o analíticas, las primeras evalúan en forma más global una competencia y las segundas en forma más específica. A través de una rúbrica los estudiantes pueden conocer mejor cuáles son las expectativas que el docente espera frente a una determinada actividad de evaluación. Por otra parte, dicha herramienta ayuda a los alumnos a cuestionarse sobre la tarea realizada, rever situaciones de aprendizaje que

denotan errores y poder superarlos, favoreciendo de esta forma el proceso de enseñanza y de aprendizaje, ya que es una de las funciones de la evaluación.

Las rúbricas suelen presentarse como una matriz, tabla o cuadro de doble entrada. Generalmente en las filas se indican cuáles son las categorías por evaluar, y en las columnas los niveles que alcanzan los estudiantes del dominio de dichas categorías. Se suelen usar escalas entre tres a cinco niveles de lo menos a más logrado del aspecto que se pretende evaluar [6],[7].

Toda Rúbrica tiene tres elementos básicos sean holísticas o analíticas [8]

- Título de la Rúbrica.
- Descripción del ejercicio, tarea, problema o de la consigna que se va a evaluar.
- Dimensiones de dicha tarea y cuáles son los aspectos por evaluar.

Algunas de las ventajas que presentan las rúbricas al ser utilizadas por los docentes son [8]:

- Ayudan a determinar, de manera específica, los criterios con los cuales va a medir y documentar el progreso de los aprendizajes de los estudiantes.

- Permiten describir cualitativamente los distintos niveles de desempeño que el estudiante debe alcanzar para realizar trabajos prácticos de calidad.

- Simplifican la explicación que reciben los estudiantes de los aspectos a evaluar.

- Posibilitan la reutilización de una misma rúbrica para evaluar otros trabajos.

Algunas ventajas para los estudiantes en la utilización de las rúbricas [8]:

- Permiten una retroalimentación detallada sobre los aspectos del trabajo para mejorar o bien aquellos que son correctos.

- Posibilitan la autoevaluación del estudiante.

- Aclaran cuáles son los criterios de evaluación con los que se valora el trabajo entregado.

Por otro lado, las pruebas de *opción múltiple simple* suelen estructurarse mediante una pregunta y varias opciones de respuesta, donde una sola puede ser correcta y generalmente los demás funcionan como distractores, o bien varias respuestas pueden ser verdaderas. Las variantes de este instrumento de evaluación son: [9]

-*Opción múltiple compleja*: se caracterizan porque más de una respuesta es la correcta.

-*Emparejamiento o relación entre columnas*: el estudiante debe relacionar palabras, expresiones o conceptos que aparecen en dos columnas diferentes. Ejemplo:

Vincular cada polígono con la cantidad de lados:

Pentágono 10

Decágono 9

Eneágono 5

-*Analogías*: en general se plantea una situación incompleta que se debe comparar con las diferentes opciones que se presentan, donde una sola es la correcta. Ejemplo:

Las funciones denominadas lineales se asocian con:

a) Funciones algebraicas enteras de grado 1

b) Funciones algebraicas enteras de grado 0 ó 1

c) Funciones algebraicas fraccionarias

d) Funciones trascendentes.

-*Ordenación o Jerarquización*: se plantea una serie de listados de los cuáles deben seleccionarse de acuerdo con algún nivel de jerarquía que puede ser importancia, orden, cronología, intensidad, etc. Ejemplo:

La clasificación de triángulos de acuerdo con la cantidad de lados congruentes de mayor a menor es:

Opciones: a) Equilátero, Isósceles, Escaleno b) Isósceles, Escaleno, Equilátero

c) Escaleno, Isósceles, Equilátero d) Escaleno, Equilátero, Isósceles

-*Patrones numéricos, espaciales o conceptuales:* se presenta una sucesión de elementos que guardan alguna relación entre el antecesor y sucesor. Pueden presentarse de tres formas diferentes *Afirmativo, Interrogativo o Negativo.* Ejemplos de cada uno:

*Afirmativo.* Complete la siguiente sucesión de números 1, 4, 16, 64 ….

Opciones: a)256 b)84 c)128

*Interrogativo.* ¿Cuál es el número que falta? 1, 2, 3, 5, 7, ..., 13

Opciones: a)9 b)11 c)10

*Negativo.* Una de estas series no cumple un patrón. Determinar cuál es:

a) 2,-6,18, -54 b)-10, 30, -90 c)15, -45, 90

- *Completar enunciados:* Se presenta un párrafo con blancos y se dan las opciones para llenarlos.

Existen otras posibilidades, pero consideramos que las señaladas son las más comunes y relevantes para el desarrollo del presente trabajo.

### **3 Metodología de trabajo**

A fin de cumplir con nuestro propósito indicamos en primer lugar el contexto de trabajo y luego la descripción de los instrumentos de evaluación de cada instancia.

#### **3.1 Contexto de trabajo**

La cátedra de Análisis Matemático I del DIIT de la UNLaM cuenta con diez cursos por cuatrimestre con un promedio de 80 alumnos en cada uno. Cuenta con un espacio curricular denominado *taller de informática* en el cual los alumnos resuelven un Trabajo Práctico (TP) con software Mathematica en la plataforma gratuita Wolfram Mathematica de acceso libre, en grupos de dos alumnos por cada curso. Dicho trabajo práctico es único para toda la cátedra y forma parte de la aprobación de la materia. Así contamos con un promedio de 400 trabajos prácticos entregados por cuatrimestre.

Para aprobar dicho TP el alumno debe cumplir dos instancias de evaluación, la *instancia domiciliaria* y la *presencial*. La primera se refiere a la evaluación de la resolución de lo realizado en la plataforma en grupos de dos alumnos. La segunda es presencial e individual.

Con el fin de evaluar la *instancia domiciliaria* diseñamos una rúbrica y para la *instancia presencial* una prueba de opción múltiple. Ambos instrumentos los diseñamos usando formularios de Google Drive. Se deben aprobar las dos instancias para acreditar Trabajos Prácticos.

### **3.2 Características del software Mathematica o bien de la plataforma Wolfram Cloud**

Este software permite realizar cálculo simbólico, numérico, graficar en dos y tres dimensiones, realizar animaciones entre algunas de sus prestaciones. Una de sus características principales es que, en el mismo de lugar de trabajo se pueden combinar textos, imágenes, comandos y sus resultados sin necesidad de cambiar de pantalla, sector de pantalla o documento. Estas características se replican, tanto si se usa el software en escritorio o bien la plataforma Wolfram Cloud, de acceso gratuito y donde todo lo que se trabaja queda alojado en la nube, tan solo se accede a través de una cuenta de correo electrónico. Los sectores del documento que no tienen ninguna indicación a su izquierda son los correspondientes a textos; aquellos que tienen la inscripción "In $\lceil \cdot \rceil$ " indican que es un comando que ingresamos al software, y los que tienen "Out<sup>[1]</sup>" son los resultados obtenidos. Cada una de estas secciones se denomina celdas y el software permite la posibilidad de seleccionar entre diferentes tipos de celdas. El mismo ofrece una paleta completa de tipologías a través de la cual ingresamos los comandos, símbolos, funciones, entre otras cosas. También, es preciso tener en cuenta el formato y sintaxis apropiados para ingresar los comandos para calcular límites, imágenes, dominio de funciones. Si estos no son ingresados correctamente no se obtienen los resultados esperados o es posible que veamos algún mensaje de error.

Todas estas características implican formas de trabajo muy diferentes a las que se generan en los contextos en los que predomina el uso del lápiz y el papel, por estas razones es entonces preciso tener en cuenta los aspectos mencionados a la hora de evaluar los Trabajos Prácticos realizados en este entorno. En el diseño de las rúbricas deben contemplarse todos los aspectos mencionados, propios de la herramienta informática que elegimos para trabajar. En la Figura 1, que mostramos continuación, puede verse una imagen de la portada y un documento trabajado en la nube, en la plataforma Wolfram Cloud, en el cual se observan las celdas marcadas con los corchetes que fi-

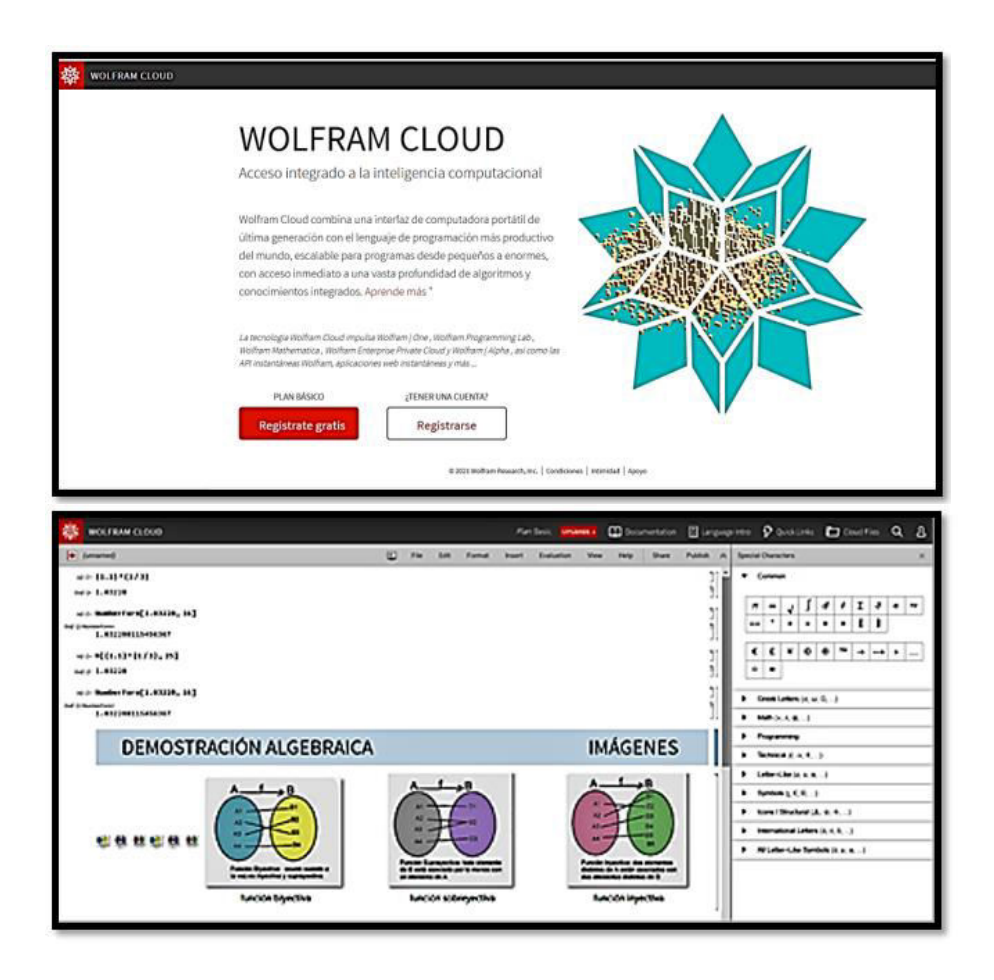

guran a la derecha, imágenes que pueden incorporarse, escribir títulos de forma destacada, con fondos de color y los caracteres simbólicos.

**Fig. 1**: Portada Wolfram Cloud . Documento en la nube

### **3.3 Rúbrica para evaluar la** *Instancia Domiciliaria*

El Trabajo Práctico que deben resolver los estudiantes es el mismo para toda la cátedra en la cual cursan aproximadamente 800 alumnos por cuatrimestre, algunos de ellos no entregan el trabajo porque dejan de cursar la materia, otros los tienen validados de otros cuatrimestres. Por estos motivos, la cantidad de TP entregados ronda alrededor de 400 por cuatrimestre. El criterio con el cual los trabajos prácticos son diseñados responde al objetivo de que los estudiantes incorporen en su proceso de aprendizaje una herramienta tecnológica como lo es este software que no solo permite llevar adelante operaciones de cálculo simbólico y gráfico sino que, también, se comporta como un procesador de texto, dando la posibilidad de explicar todos los procesos que se desarrollan, justificar lo realizado, sacar conclusiones y explicitar las respuestas que no sean -exclusivamente- ofrecidas por el diseño del software. Nos parece interesante mostrar el contenido del TP sobre el cual se diseñó la rúbrica descripta en este artículo para evaluar la *Instancia domiciliaria* (Figura 2) y los criterios que fueron utilizados en el diseño de esta. Es importante señalar que, aunque resuelvan mal el TP, pasan igualmente a la *instancia presencial* pero el detalle de la evaluación que reciben a través de la rúbrica les sirva como guía para que puedan corregir sus errores, mejorar los aprendizajes referidos al contenido matemático y al uso del software y, además, puedan demostrar estos avances en su aprendizaje en el marco de la instancia presencial. Incluso podrán aclarar dudas, y consultas en los talleres o vía mail.

Como se verá en los enunciados de los ejercicios, nos interesa el contenido matemático, el uso de la herramienta tecnológica, las justificaciones que realicen y la presentación del trabajo.

# TRABAJO PRÁCTICO INFORMÁTICA ANÁLISIS **MATEMÁTICO I** PRIMER CUATRIMESTRE 2019

#### Ejercicio 1

a) Encontrar en forma analítica los puntos de intersección entre las siguientes funciones: f(x)=- | x-1 | y  $g(x) = x^2 - x$ . Luego verificar en forma gráfica.

b) Sea f1(x) =  $a + f(x)$ . Indicar un valor del parámetro "a" de modo tal que f1(x) y la función  $g(x)$ del ítem anterior NO tengan punto en común. Justificar la respuesta.

#### Ejercicio 2

Dadas: f(x)=ln (4-x) y h(x)= $\sqrt{x+1}$ , determinar: a) Dominio e imagen de cada una de ellas usando los comandos adecuados.

b) Definir en forma completa (dominio-imagen y regla de asignación obtenidos con el software):  $p(x)=f_0h(x)$ 

c) Determinar siempre usando los comandos adecuados las intersecciones con los ejes de p(x) d) Determinar los intervalos de positividad y negatividad de p(x)

e) Graficar p(x)

#### Ejercicio 3

a) La siguiente proposición ¿es verdadera o falsa? Si una función tiene asíntota horizontal entonces dicha función no puede tener asíntota oblicua. b) Encontrar las ecuaciones de las asíntotas de j(x)= $\sqrt{x(x+9)}$ -x. Graficar todo en detalle (es decir la función y sus asíntotas) c) De acuerdo a lo hecho en el ítem b) ¿Modificarían la respuesta dada en el ítem a) ? d) Clasificar las discontinuidades de m(x)=  $\begin{cases} j(x) & x \le -9 \mid |x \ge 0 \mid 0 \end{cases}$ <br>d) Clasificar las discontinuidades de m(x)=  $\begin{cases} j(x) & x \le -9 \mid |x \ge 0 \mid 0 \end{cases}$ 

**Fig. 2**: Enunciados de los ejercicios del TP Instancia domiciliaria

La rúbrica, actividad correspondiente a la instancia domiciliaria de evaluación, se refiere a la resolución de un TP realizado en la plataforma en grupos de no más de dos alumnos y cuyo contenido se mostró en la Figura 2. El diseño de la rúbrica incluye los aspectos a evaluar con las escalas y los detalles correspondientes a cada una. Dado que la cantidad de trabajos a corregir por los docentes a cargo del taller de informática es muy elevada, consideramos apropiado utilizar los formularios de Google Drive para concentrar la información en la nube y archivar los resultados por curso. A través de una cuenta de Google obtenemos 15 GB de almacenamiento gratuito y podemos almacenar archivos, documentos de clase, listados de alumnos y resultados de las evaluaciones.

Usando la función *Cuadrícula de varias opciones* de los Formularios podemos visualizar campos de ingreso de datos en forma de matriz que resulta apta para efectuar la evaluación mediante el uso de rúbricas. La herramienta también permite incluir el enunciado del ejercicio, lo que facilita y agiliza la corrección del docente del curso a cargo. En las filas de la matriz resultante aparecen los aspectos que se quiere evaluar, en nuestro caso estos aspectos vinculan a conceptos matemáticos con el uso de la herramienta informática. Además, en las columnas figura la escala de apreciación respecto a como se logró desarrollar cada uno de esos aspectos que se quiere evaluar (Figura.3).

La rúbrica completa pueden observarla en el siguiente enlace: https://n9.cl/jj42

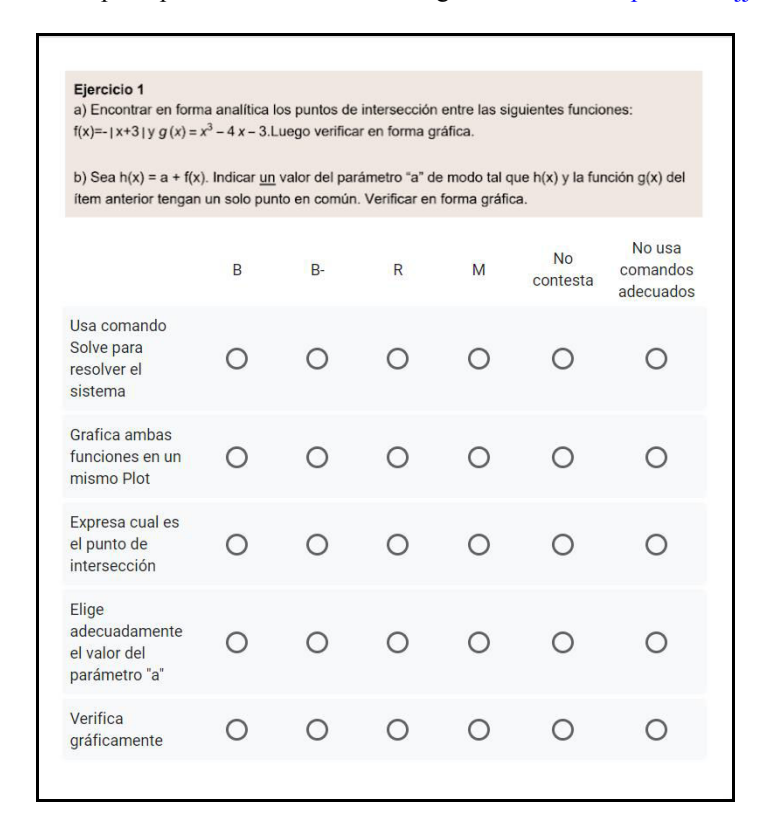

**Fig.3** Imagen de una de las matrices de la rúbrica de evaluación

Otra ventaja de los Formulario de Google Form al momento de elaborar una rúbrica es que mediante una sencilla programación que pueden realizar los profesores de la cátedra, los alumnos reciben en sus correos electrónicos cada uno de los ítems de la rúbrica y la calificación obtenida (Figura 4). De esta manera, ofrecemos a los alumnos una devolución detallada de la evaluacion y su análisis permite que los estudiantes analicen sus desempeños, corrijan errores, repasen conceptos y puedan estudiar para la siguiente instancia evaluativa.

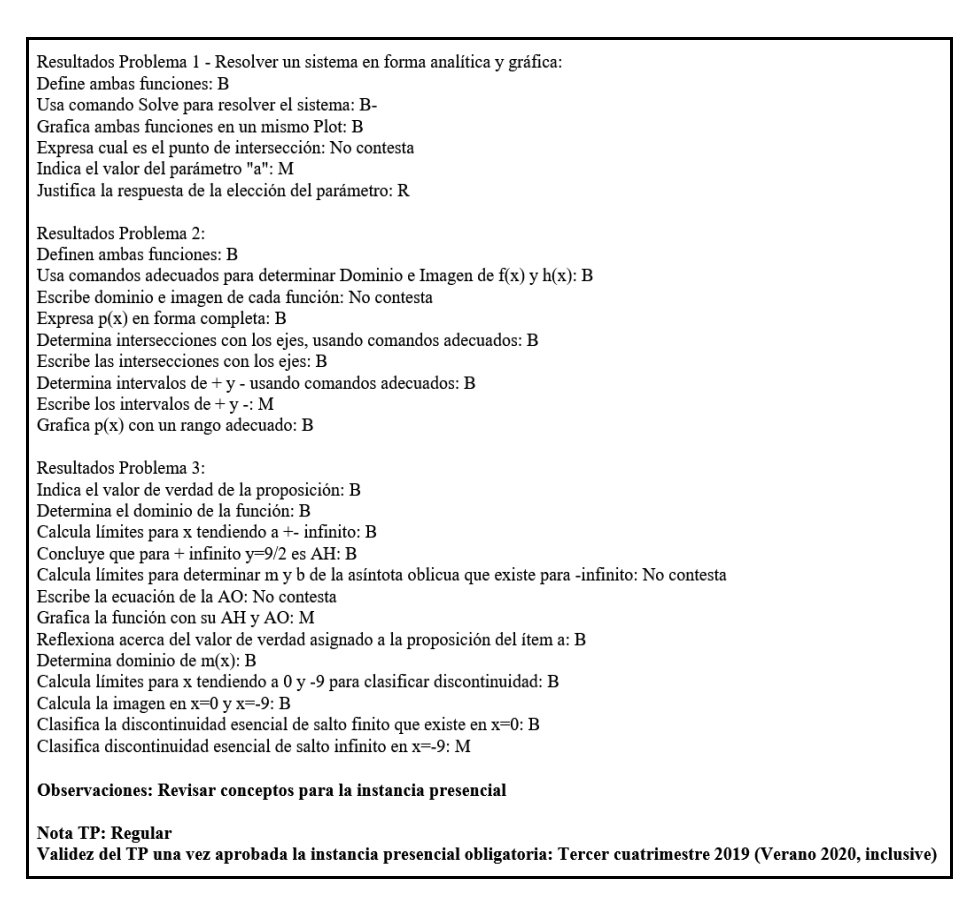

**Fig. 4** Muestra del correo que recibe el estudiante con la corrección de su TP

La evaluación es un proceso que permite fortalecer y consolidar los aprendizajes de los estudiantes, pero también rever las estrategias de los docentes. Permite evidenciar cuáles son las necesidades que se deben atender para mejorar el proceso de enseñanza y de aprendizaje [9]. En este sentido, consideramos importante poder realizar una devolución detallada de todos los aspectos que nos interesaron evaluar en el TP.

#### **3.4 Prueba de Opción Múltiple para evaluar la** *Instancia presencial*

El diseño de la evaluación de la *Instancia presencial* es de tipo *Opción múltiple simple*. Consta de cuatro ejercicios en concordancia con lo hecho en el TP de la *Instancia Domiciliaria.* Cada uno de ellos tiene cuatro opciones de respuesta, de las cuales una sola es verdadera. A estas evaluaciones las denominamos *Defensa.* A través de ellas queremos comprobar si los alumnos resolvieron el TP, si comprendieron los conceptos matemáticos involucrados y si usan la herramienta

informática de manera apropiada. Durante el desarrollo de la misma los alumnos pueden acceder a la plataforma Wolfram Mathematica, ver el TP realizado y utilizar los comandos que consideren necesarios para responder a los ejercicios.

La operacionalización de la evaluación la hicimos a través de los formularios de Google Drive (Figura 5). En el siguiente enlace  $\frac{https://n9.cl/q4u7f}{https://n9.cl/q4u7f}$  se puede consultar uno de los temas completos de la evaluación de opción múltiple.

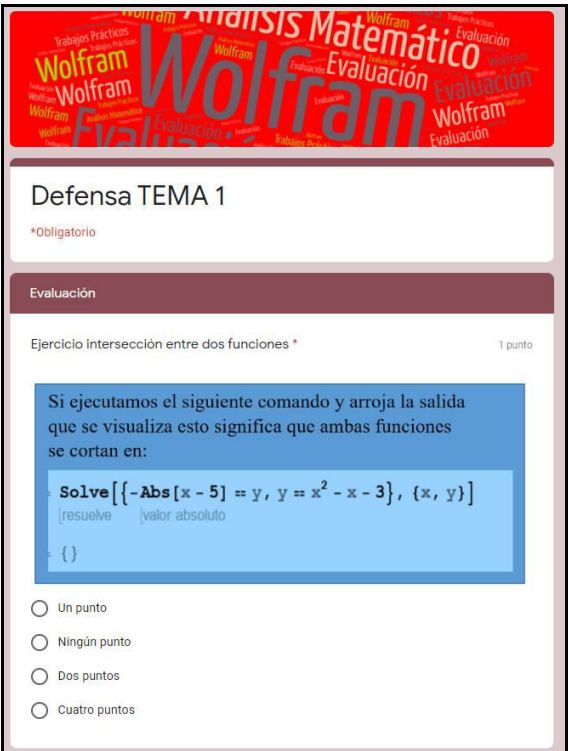

**Fig. 5** Imagen de un problema de la evaluación de Opción Múltiple

Otra de las funcionalidades de los formularios utilizados es la posibilidad de establecer que los enunciados y las respuestas aparezcan en orden aleatorio, de manera tal que cada evaluación sea diferente a la anterior. Para utilizar esta opción es esperable que los ejercicios no estén numerados para evitar confusiones, memorización de respuestas o copia de resultados. Decidimos asociar cada pregunta con un título descriptivo del contenido.

Una de las características más destacadas que ofrece el diseño de estos estos formularios es que pueden transformarse en evaluación cambiando su configuración. De esta manera, podemos asignar un puntaje a cada ejercicio y programar la opción de respuesta correcta. También, podemos seleccionar que el alumno vea o no las respuestas correctas. En esta oportunidad elegimos que no pudieran verlas. Esta decisión permite la automatización de la corrección ya que, cuando el alumno resuelve la evaluación y hace clic en enviar el formulario, podemos ver si lo hizo correctamente o no de manera inmediata. Todas las respuestas se archivan en una *Hoja de Cálculo de Google* en la cual los docentes podemos visualizar el resultado final y las respuestas dadas a cada ejercicios (Figura 6). Esto agiliza el proceso de corrección y facilita la gestión de una evaluación a gran cantidad de alumnos.

|                | m → 画 - 100% v € % 0 00 123 v Predetermi v 10 |                                             |   | $\cdot$ B $I$ $\frac{1}{2}$ A<br>è.    |
|----------------|-----------------------------------------------|---------------------------------------------|---|----------------------------------------|
| ŤX             | Marca temporal                                |                                             |   |                                        |
|                | Ä                                             | B                                           | C | D                                      |
| 1              | Marca temporal                                | Dirección de correo elect Puntuación        |   | Apellido                               |
| $\overline{2}$ |                                               | 26/10/2019 11:30:14 cirorodriguez92@gmail.c |   | 4 / 4 Ciro Rodriguez                   |
| 3              |                                               | 4/11/2019 12:15:34 faku.navarretadelopez@c  |   | 4 / 4 Alan Facundo Navarreta           |
| $\overline{4}$ |                                               | 4/11/2019 12:15:39 samthi2000@outlook.cor   |   | 3/4 Santiago Burgos                    |
| 5              |                                               | 4/11/2019 12:16:45 nicosiconolfi98@gmail.co |   | 3/4 Nicolas Siconolfi                  |
| 6              |                                               | 4/11/2019 12:17:18 anyfayo@hotmail.com      |   | 4 / 4 Ana Laura Favolle                |
| $\overline{7}$ |                                               | 4/11/2019 12:19:37 lucas.deangelis@gmail.c  |   | 4 / 4 Lucas De Angelis                 |
| 8.             |                                               | 4/11/2019 12:21:52 horacioocampos@hotma     |   | 4/4 Horacio Ocampos                    |
| 9              |                                               | 4/11/2019 12:23:29 fexam97@gmail.com        |   | 2/4 Fernando Meza                      |
| 10             |                                               | 4/11/2019 12:33:08 aldana.santirosi@gmail.c |   | 4/4 Aldana Santirosi                   |
| 11             |                                               | 4/11/2019 12:38:56 lofarobruno@gmail.com    |   | 4 / 4 Bruno Lo Faro                    |
| 12             |                                               | 4/11/2019 12:47:45 alanlatorreldt@gmail.com |   | 4 / 4 alan la torre                    |
| 13             |                                               | 4/11/2019 12:48:49 agustin.elias.1000@gma   |   | 4 / 4 Agustin Gonzalez                 |
| 14             |                                               | 4/11/2019 13:05:29 santiagojulianferreyra@g |   | 3/4 Santiago Ferreyra                  |
| 15             |                                               | 4/11/2019 13:07:20 jacquelina st@hotmail.co |   | 2/4 Ivana Santillan                    |
| 16             |                                               | 4/11/2019 13:08:42 germanschettini2011@gr   |   | 3 / 4 german ignacio schettini ramallo |
| 17             |                                               | 4/11/2019 13:15:36 pab238@hotmail.com       |   | 3/4 Pablo Díaz                         |
| 18             |                                               | 4/11/2019 13:25:16 ignaciosironi@gmail.com  |   | 4 / 4 Ignacio sironi                   |
| 19             |                                               | 5/11/2019 17:20:58 tobiasnahuelb@gmail.cor  |   | 3/4 Benitez                            |
| 20             |                                               | 5/11/2019 18:05:45 franciscomanu.guerrero@  |   | 2/4 mereles guerrero                   |
| 21             |                                               | 5/11/2019 18:05:58 jonathan.borgogno@gma    |   | 2/4 Borgogno                           |
| 22             |                                               | 5/11/2019 18:17:51 matiasdelgado977@gma     |   | 2/4 Delgado                            |
| 23             |                                               | 5/11/2019 18:25:58 diegomarco@hotmail.cor   |   | 4/4 Marco                              |
| 24             |                                               | 5/11/2019 18:28:14 natuvarro@gmail.com      |   | 3/4 Rodriguez                          |
| 25             |                                               | 5/11/2019 18:43:42 matiasarquiz4@gmail.com  |   | 4 / 4 Arquiz Bodo                      |
| 26             |                                               | 5/11/2019 18:44:08 yoni8.ja@gmail.com       |   | 4/4 aranda robles                      |

**Fig. 6** Planilla de Excel asociada a la rúbrica de la instancia presencial

## **4 Reflexiones sobre la descripción**

Es importante planificar y decidir cuáles son los instrumentos de evaluación más apropiados para el contexto de trabajo en el que estamos. Lo descripto en esta ponencia está relacionado con actividades específicas de evaluación en el marco de una cátedra que tiene una muy elevada cantidad de estudiantes y, por lo tanto, debe corregir una gran cantidad de trabajos prácticos. Consideramos oportuno la elección de la herramienta rúbrica para la evaluación domiciliaria y, la herramienta de opción múltiple simple para la evaluación presencial.

La selección e implementación de los formularios de Google Drive ha resultado pertinente para las evaluaciones realizadas debido a su uso fácil y su versatilidad para ser adaptado a las diversas necesidades de evaluación de la cátedra, ya que facilitó la adaptación del diseño de la rúbrica y la evaluación mediante la opción múltiple simple. A causa de estas razones, es que consideramos pertinente y adecuadas para la tarea docente el uso de estas herramientas gratuitas, especialmente en lo relativo a la evaluación.

### **5 Conclusiones finales**

Lo presentado aquí nos permite elaborar algunas conclusiones:

- Resaltar la tarea docente de planificación de evaluaciones y de elección de instrumentos apropiados a los contextos de trabajo particulares. En el caso de una cátedra con numerosos estudiantes la descripta en este trabajo, adquiere dimensiones únicas y, la realización de trabajo colaborativo entre los docentes de la cátedra resulta esencial.
- La facilidad de uso de los formularios de Google Drive permite que sean adaptables a las necesidades de las prácticas docentes. Una de las ventajas principales es la posibilidad de optimizar los tiempos de corrección y de personalizar las evaluaciones.
- La posibilidad de ofrecer a los alumnos de una devolución detallada de la corrección es una función de la herramienta de los formularios que los docentes de cátedras numerosas pueden aprovechar para responder diversos objetivos. Esto hace que el trabajo de evaluación sea más sencillo, rápido y accesible para todos los alumnos. Por otro lado, ofrece ventajas a los alumnos ya que los mismos pueden revisar su desempeño con el fin de optimizarlo.
- La opción de evaluación usada en la instancia presencial, la de opción múltiple simple, que configuramos para que el resultado estuviera disponible en forma inmediata a la finalización de esta, y que sólo podía ser vista por el docente, ayuda a la corrección y permite al docente gestionar la evaluación de manera personalizada.
- Consideramos importante que la evaluación sea entendida como un proceso y, como tal, que los instrumentos que usamos para llevarla adelante sean coherentes con el contenido que se aborda. En el caso de usar un software específico, como describimos en este artículo, nos obliga a planificar, diseñar y revisar las técnicas que usamos para que, además de un momento de acreditación de saberes, se transforme en un momento de aprendizaje.

Por último, nos gustaría decir que, debido a los resultados obtenidos y la posibilidad de brindar una devolución personalizada a numerosos alumnos, adherimos al uso de los formularios mencionados para la realización de evaluaciones y, también consi-

deramos que puede extenderse a otro tipo de pruebas y, adaptarse a otros usos docentes según los objetivos de cada cátedra.

## **6 Referencias bibliográficas**

1. Molina Soldán, E. Educrea Capacitación. [En línea] 3 de marzo de 2020. [https://educrea.cl/instrumentos-de-evaluacion-en-el-proceso-ensenanza-aprendizaje/.](https://educrea.cl/instrumentos-de-evaluacion-en-el-proceso-ensenanza-aprendizaje/)

2. López Pastor V.; Pérez P.A. Evaluación formativa y compartida en educación: experiencias de éxito en todas las etapas educativas. León: Universidad de León, 2017, 2017.

3. Martínez Rojas, J. G. *Las rúbricas en la evaluación escolar: su construcción y su uso.* 129, Avances en medición, Vol. 6 (2008).

4. Favieri, A.; Scorzo, R.; Williner, B. Plataforma Wolfram Mathematica en Análisis Matemático I. [aut. libro] M. Guiliano, S. Pérez y M. Falsetti. *Las plataformas virtuales en Educación Superior.* San Justo : UNLaM (2019).

5. Hamodi, C.; López Pastor, V. y López Pastor, A. *Medios, técnicas e instrumentos de evaluación formativa y compartida del aprendizaje en educación superior.* 147, Vol. 37, págs. 146-161 (2015).

6. Gordillo, J., y Rodríguez, V. *La rúbrica como instrumento pedagógico para la tutorización y evaluación de los aprendizajes en el foro online en educación superior*, Revista de Medios y Educación, Vol. 36, págs. 141-149 (2010).

7. Ocampo, G.; Favieri, A. *Rúbrica para evaluar repositorios educativos abiertos.*  CABA. Acta XII CAREM. págs. 251-259 (2016).

8. García López J**.** EDUTEKA. *Cómo construir Rúbricas o Matrices de Valoración.* [En línea] http://eduteka.icesi.edu.co/articulos/MatrizValoracion.

9. Marrufo, M. Monografías.com. [En línea] [Citado el: 5 de marzo de 2020.] [https://www.monografias.com/trabajos70/evaluacion-instrumentacion-examenes](https://www.monografias.com/trabajos70/evaluacion-instrumentacion-examenes-opcion-multiple/evaluacion-instrumentacion-examenes-opcion-multiple2.shtml)[opcion-multiple/evaluacion-instrumentacion-examenes-opcion-multiple2.shtml.](https://www.monografias.com/trabajos70/evaluacion-instrumentacion-examenes-opcion-multiple/evaluacion-instrumentacion-examenes-opcion-multiple2.shtml)